**SAP Ariba** 

## **Guide for Supplier - Supplier Self-service: Convert Enterprise account to Standard account**

2023 **SAP** 

Public

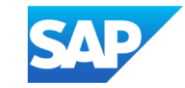

There is now a feature for suppliers to **proactively** take the **first step** to convert supplier's Enterprise account to Standard account from within supplier's Business Network portal.

**Important Note:** whether self-conversion is successful depends on the **eligibility check** (refer to next slides).

If supplier **do not** pass eligibility check for account conversion, supplier is required to perform necessary action (e.g. clear outstanding bills) or raise downgrade ticket via Ariba Support before their Enterprise account can be downgraded.

Helpful link: **How to raise ticket for downgrading account type for Supplier (ariba.com)** 

Next slides show step by step guide how supplier can use **"Convert to Standard account"** function

Supplier Account Administrator will be able to view this feature.

- 1. Click user initial at the top right corner of the screen
- 2. Click **"Convert to Standard account" 1 SAP** Business Network > Enterprise Account  $\circledR$ Enablement Workbench Orders  $\sim$ Fulfillment  $\sim$ Invoices  $\vee$ Payments  $\sim$ Catalogs Reports  $\vee$ Messages Home com **2**Convert to Standard account  $\alpha$ Orders and Releases  $\checkmark$ Customer Corp.  $\checkmark$ Exact match  $\checkmark$ Order number My Account Clari Link User IDs Getting started Overview **Contact Administrator** 0002 Switch to Test Account New orders Items to confirm Orders Orders to invoice Invoices More Module 7 Vendor ANID: Last 31 days Last 31 days Last 31 days Last 31 days Last 31 days Premium Package

3. Click **"Check eligibility now"** to run a system check. Supplier need to meet all eligibility criteria in order to convert.

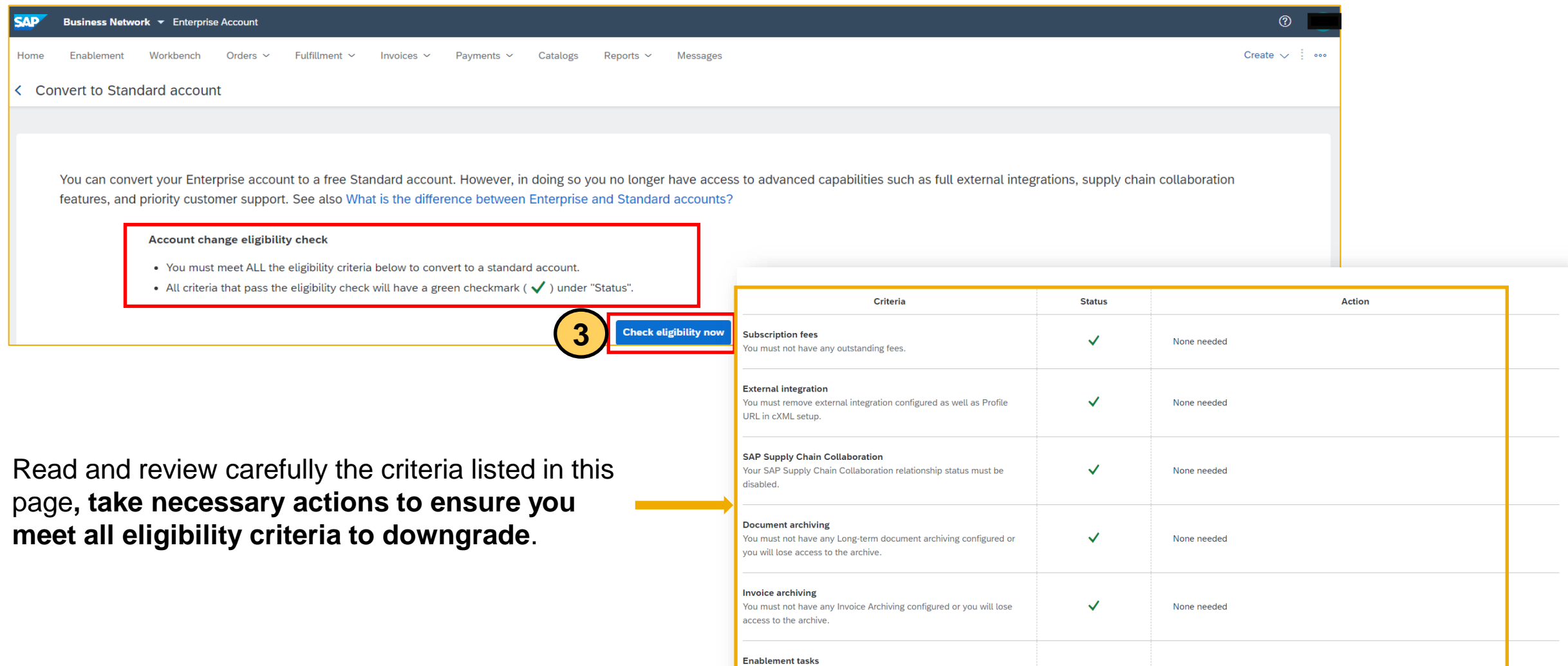

Chain Financing.

You must not have an pending enablement task related to Supply

 $\checkmark$ 

None needed

- If supplier is **not eligible**, the status will show a **red "X"** and will provide next actions supplier needs to take to become eligible.
- Once supplier corrects each failed criteria, they can click "Re-check eligibility" to go through the checks again until all criteria is satisfied.
- Links under Actions will direct the supplier to the appropriate page to make corrections.
- **Error will appear at the top of the page if the supplier is a Multi-Org Account and direct the supplier to contact Support [\(support.ariba.com/item/view/192530](support.ariba.com/item/view/192530)**)

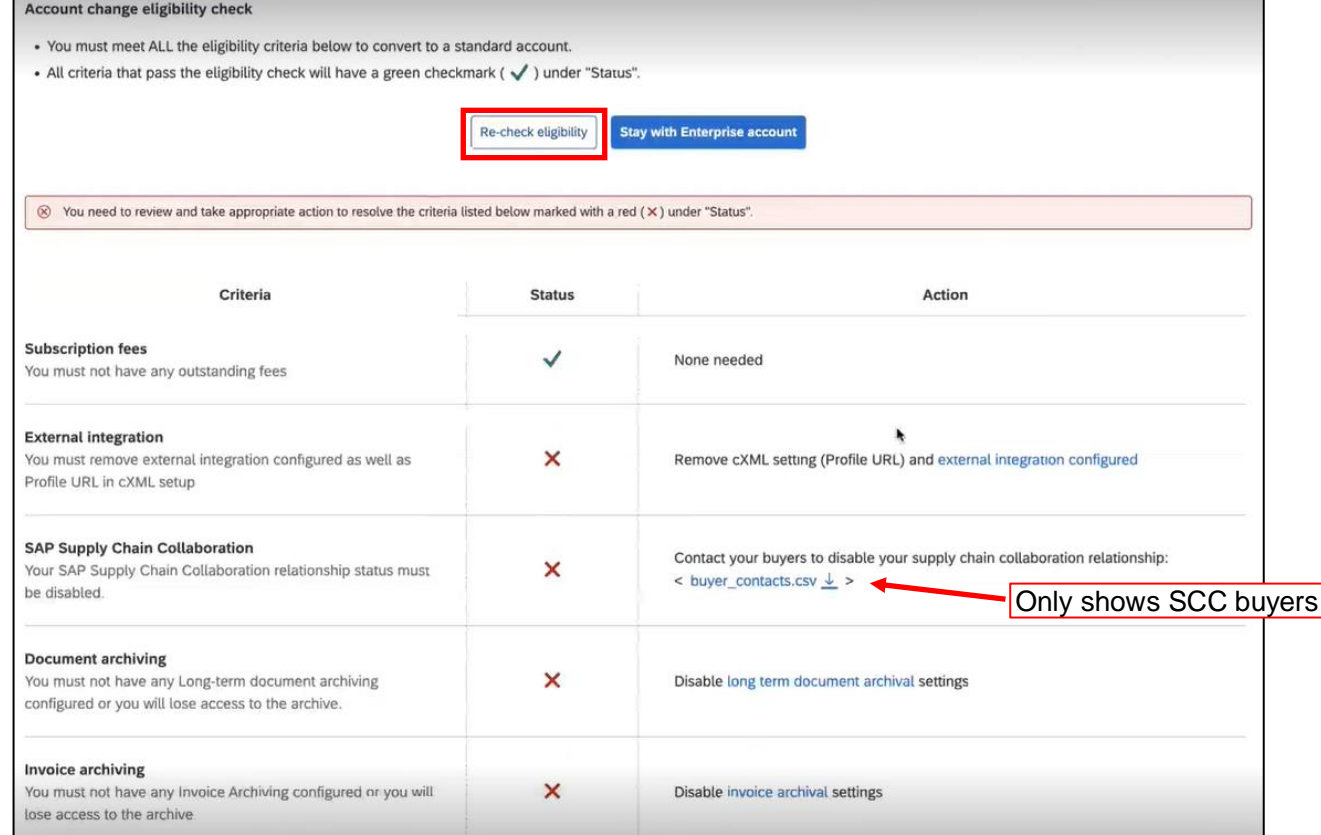

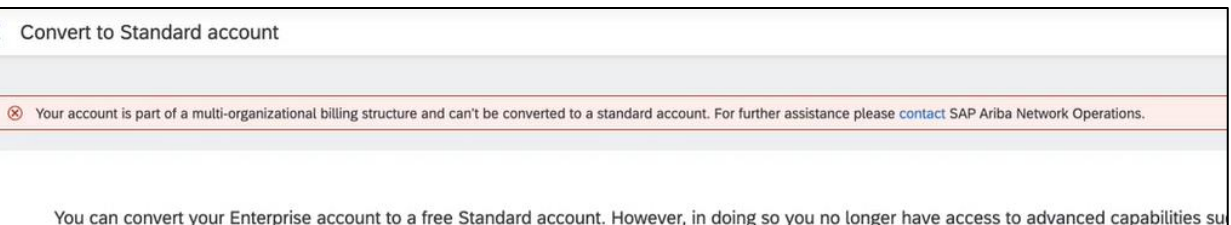

#### 4. If supplier meet all eligibility criteria, there will be **"Convert now"** button on screen.

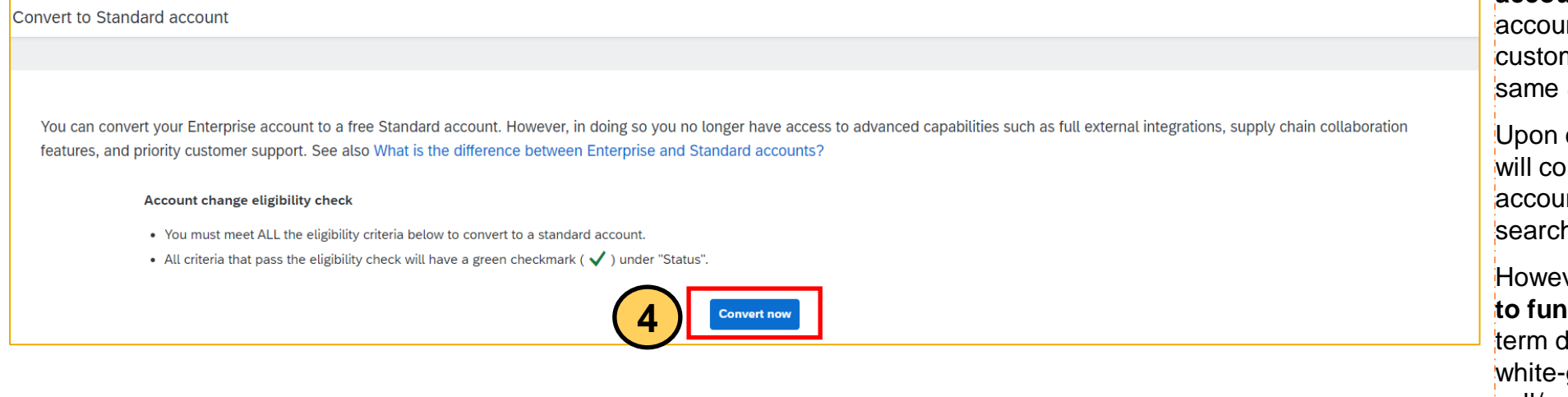

**Important note: Converting to Standard** 

**account** means you will use Standard account to transact with **ALL** your existing customer relationships connected to the same SAP Ariba Network account.

Upon converting to Standard account, you will continue using the same Ariba Network account with the same ANID and still able to search for previous documents history.

However, **you will no longer have access to functionalities such as** reporting, longterm documents archiving, integration and white-glove Ariba support (1:1 call/email/chat).

5. Read carefully the pop-up notice, **download reports if needed** before clicking **"Convert now"** again to convert your account from Enterprise to Standard account. A pop-up notice will display once your account is successfully converted.

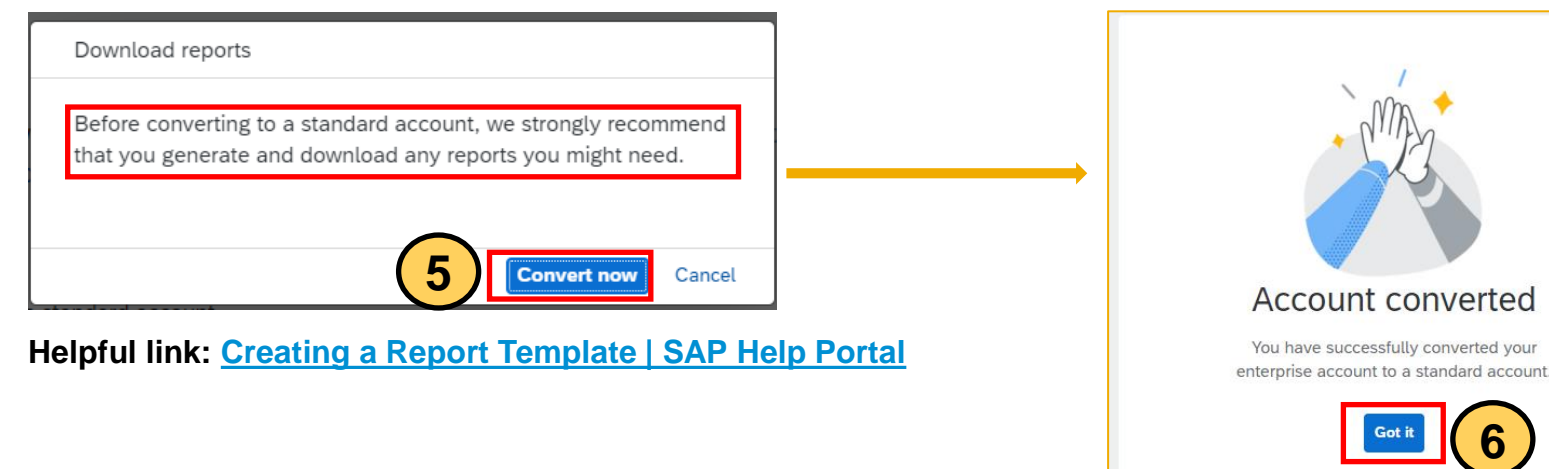

 $P_{\text{white}}$   $P_{\text{white}}$ 6. Click **"Got it"** to go back to Home page **6**

7. After conversion, your account type would be **Standard account**. Start working on your documents from **Workbench or the documents tabs**

**Only upgrade to Enterprise account if necessary and already discussed with your organization**.

**Important note:** Enterprise account usage is subjected to fees, payable by supplier

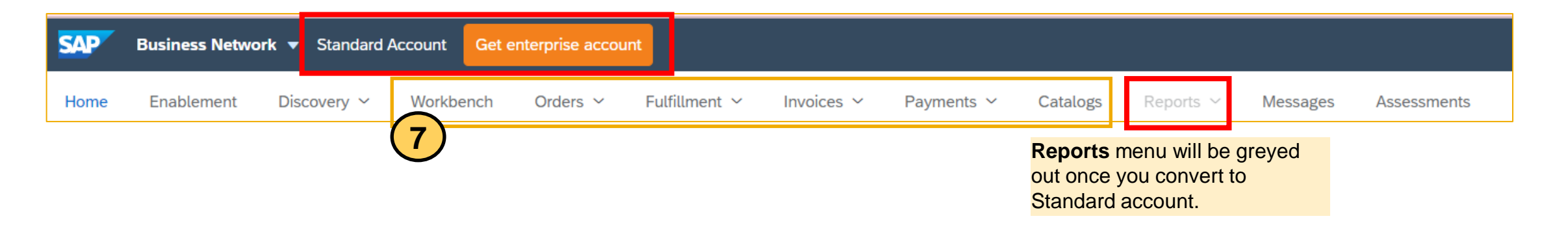

**Helpful links to help you get familiar and efficiently transact as a Standard account supplier**

- SAP Business Network Supplier InfoPack [for Standard Account \(ariba.com\)](https://support.ariba.com/item/view/185855)
- [Welcome to your SAP Business Network Standard Account \(ariba.com\)](https://support.ariba.com/item/view/183459)
- Standard account How-to video tutorials playlist: [Kaltura Embed Player iFrame](https://cdnapisec.kaltura.com/html5/html5lib/v2.86/mwEmbedFrame.php/p/1921661/uiconf_id/31736811?wid=_1921661&iframeembed=true&playerId=kaltura_player_1507216725&flashvars%5bstreamerType%5d=auto&flashvars%5bplaylistAPI.kpl0Id%5d=1_qh2goflw)

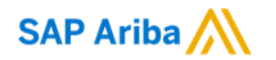

# **Thank you.**

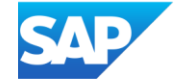